**Step 5 Step 4 Step 3 Step 2 Step 1 Questions**

# **(IPA)** Space f S Login Tutorial

1. To start your login search on your email inbox for "Welcome to Okta" email.

2. Click on Activate Okta Account.

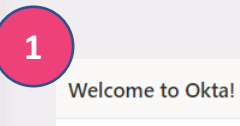

 $\Omega$ 

**Step 5**

**Questions**

**Step 4**

**Step 3**

**Step 2**

Okta <noreply@okta.com> Wed 1/20/2021 2:32 PM To: Raquel David

## If you don't find the email please contact:

**Roman Bembinov: [roman.bembinov@brokerslink.com](mailto:roman.bembinov@brokerslink.com)**

#### $45$

# okta

#### Swiss Re IBEXT - Welcome to Okta!

Hi Raguel,

Your organization is using Okta to manage your web applications. This means you can conveniently access all the applications you normally use, through a single, secure home page. Watch this short video to learn more: https://www.okta.com/intro-to-okta/

Your system administrator has created an Okta user account for you. Click the following link to activate your Okta account:

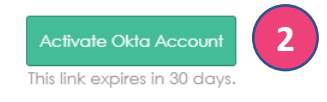

Your username is raquel.david@brokerslink.com Your organization's sign-in page is https://swissreibext.oktapreview.com

If you experience difficulties accessing your account, you can send a help request to your system administrator using the link: https://swissreibext.oktapreview.com/help/login

# **You will enter OKTA, a secure identity management platform.**

<span id="page-2-0"></span>1. Enter a new Password, choose a "forgot Password question", choose a picture and create the account. Remember this password. You will need it to access Space B.

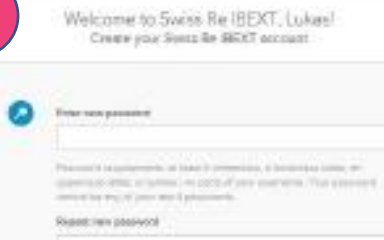

**Step 5**

**Questions**

**Step 4**

**Step 3**

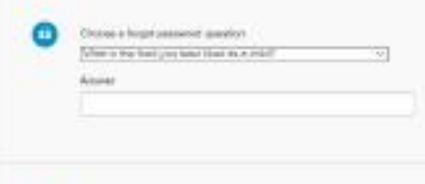

This a power to riturn a servicy empt Your telecoty image glost year addressed me ARCOR RAILLY LEADS COM

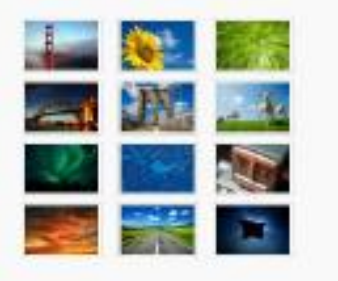

2. Click on "got it", close the window. 3. Go to **Agora** to access Space B.

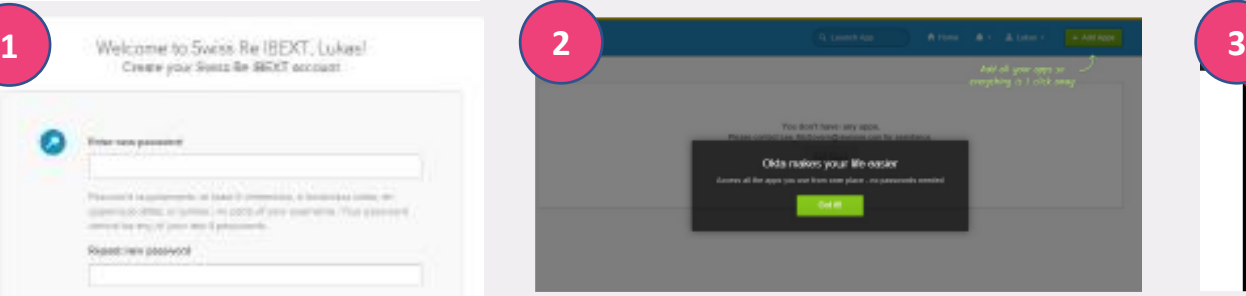

Welcome to Brokerslink mm

**Step 1 Step 2**

## 1. To access Agora go to [Brokerslink.com](http://www.brokerslink.com/) choose [Agora login.](https://agora.brokerslink.com/AgoraPortal/LoginPortal)

**Step 5**

**Questions**

**Step 4**

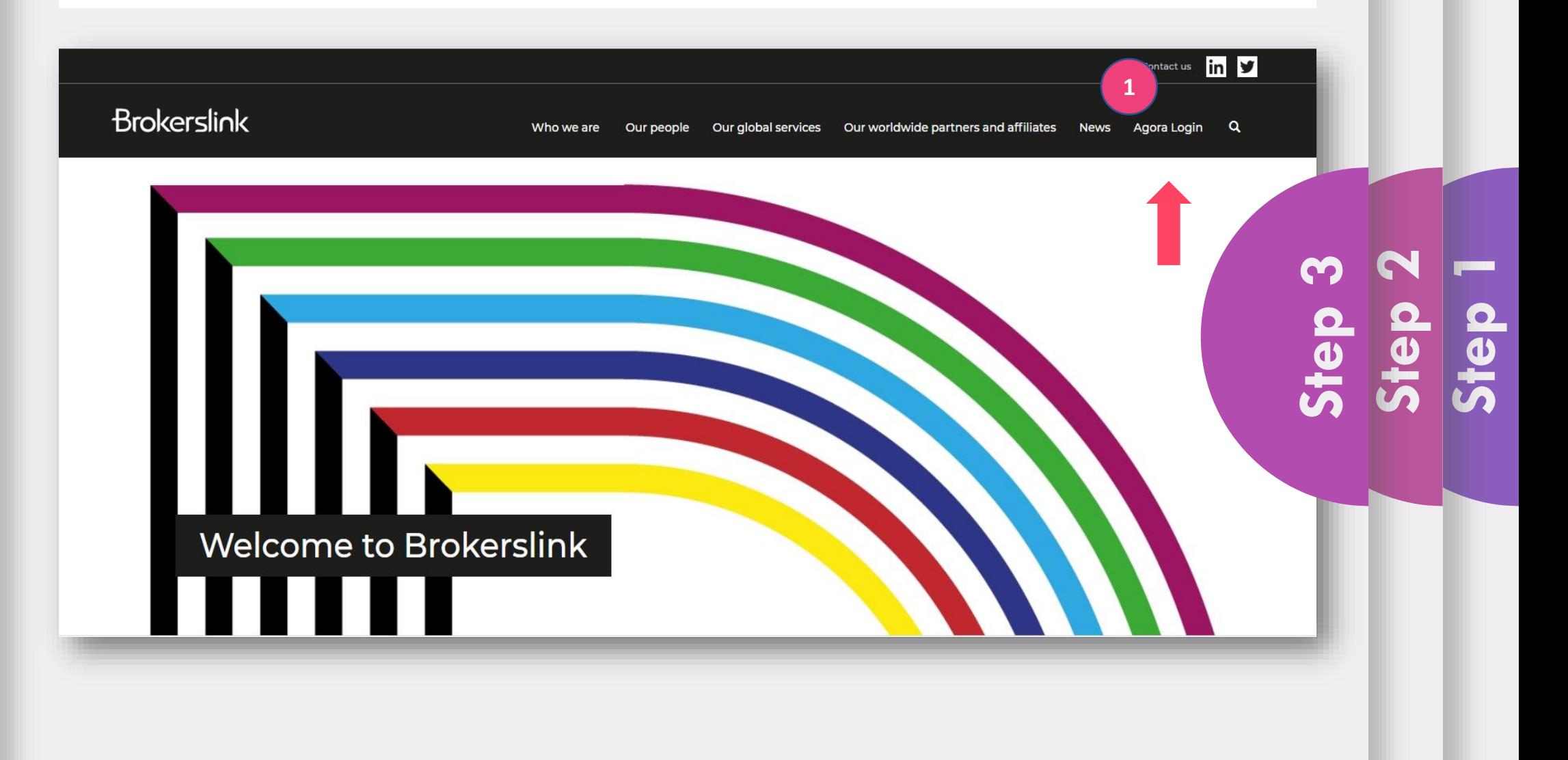

1. Add your Corporate email and Agora password.

**Step 5**

**Questions**

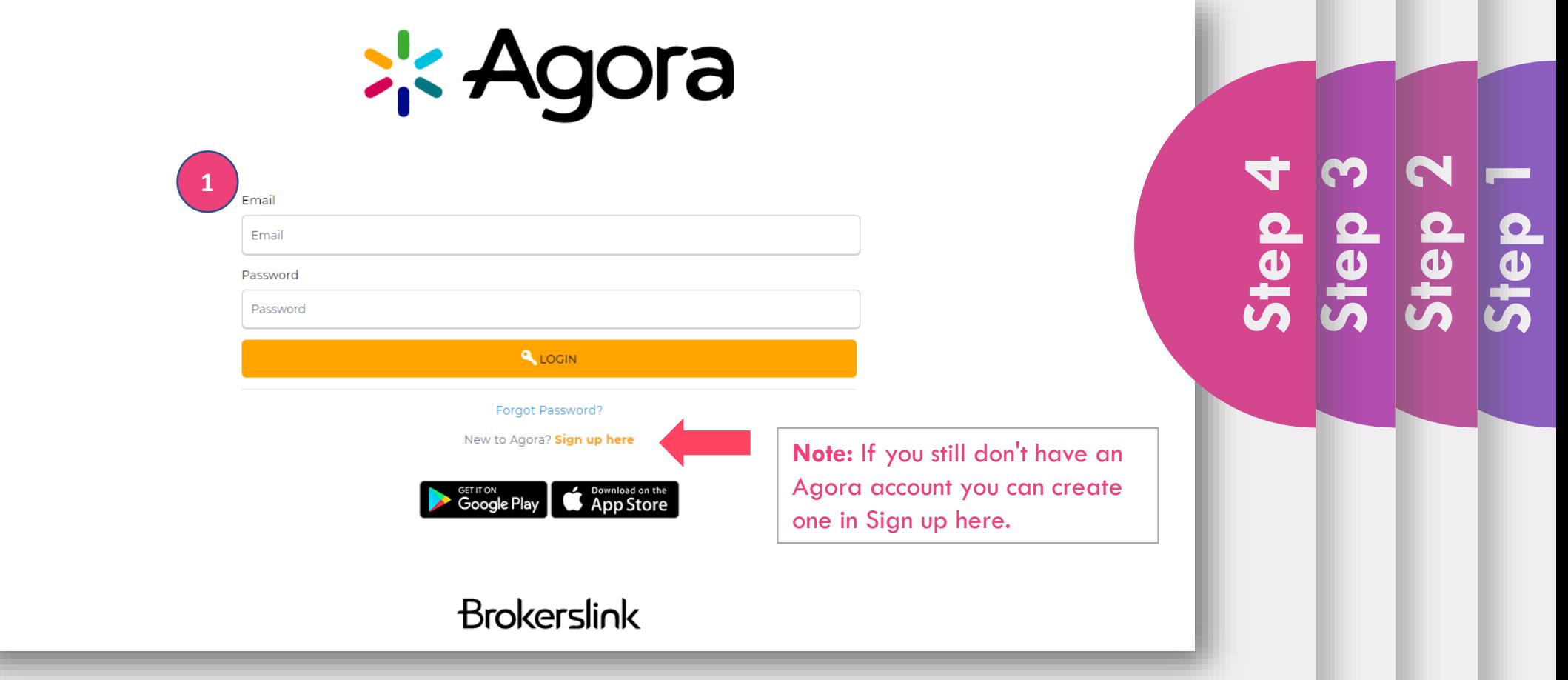

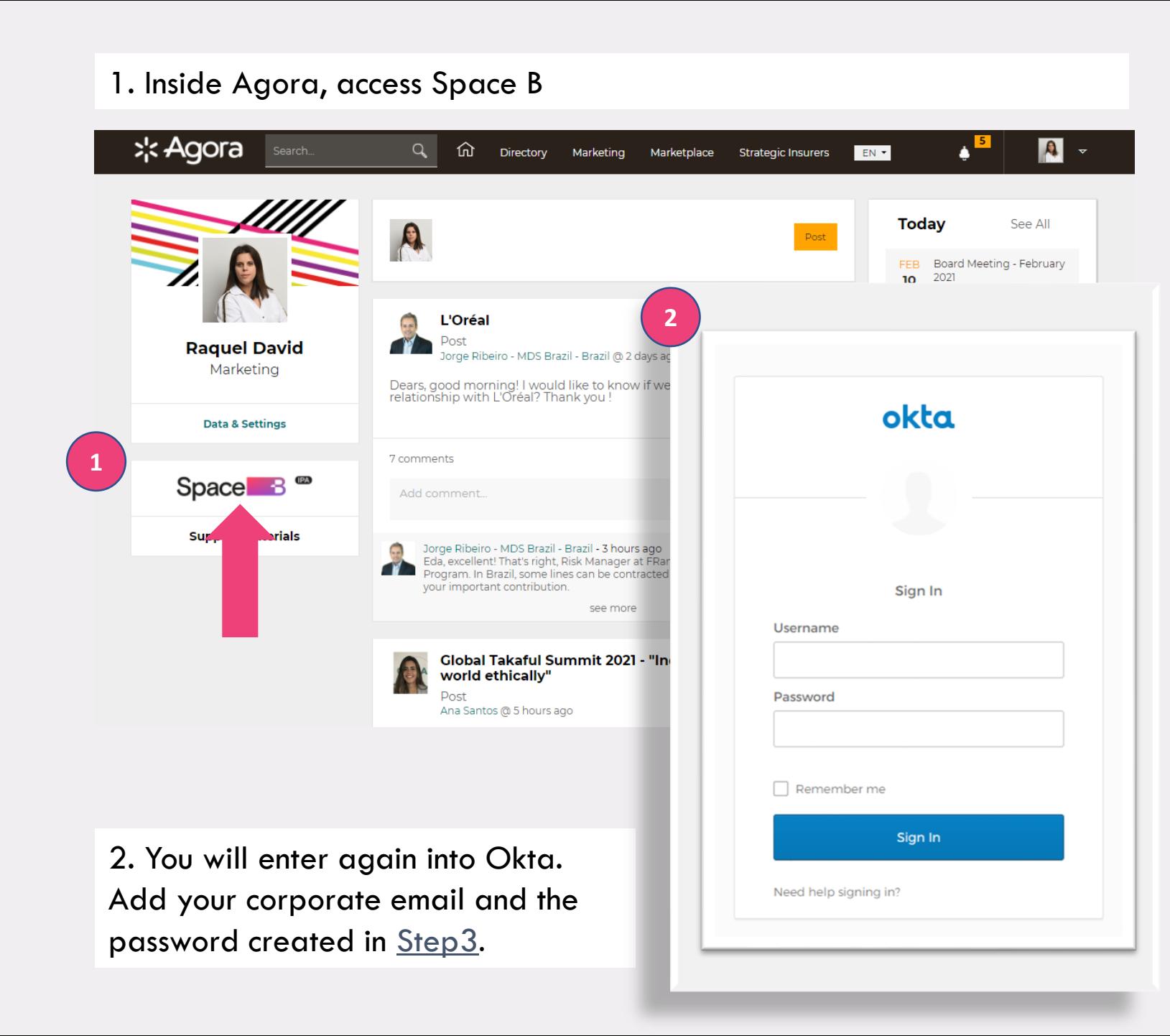

## **Step 5**  $\overline{\mathbf{e}}$  $\overline{\mathbf{v}}$ **Step 2 Step 1**

1. Inside Agora you can find support materials that will help and assist you to fully benefit from the platform.

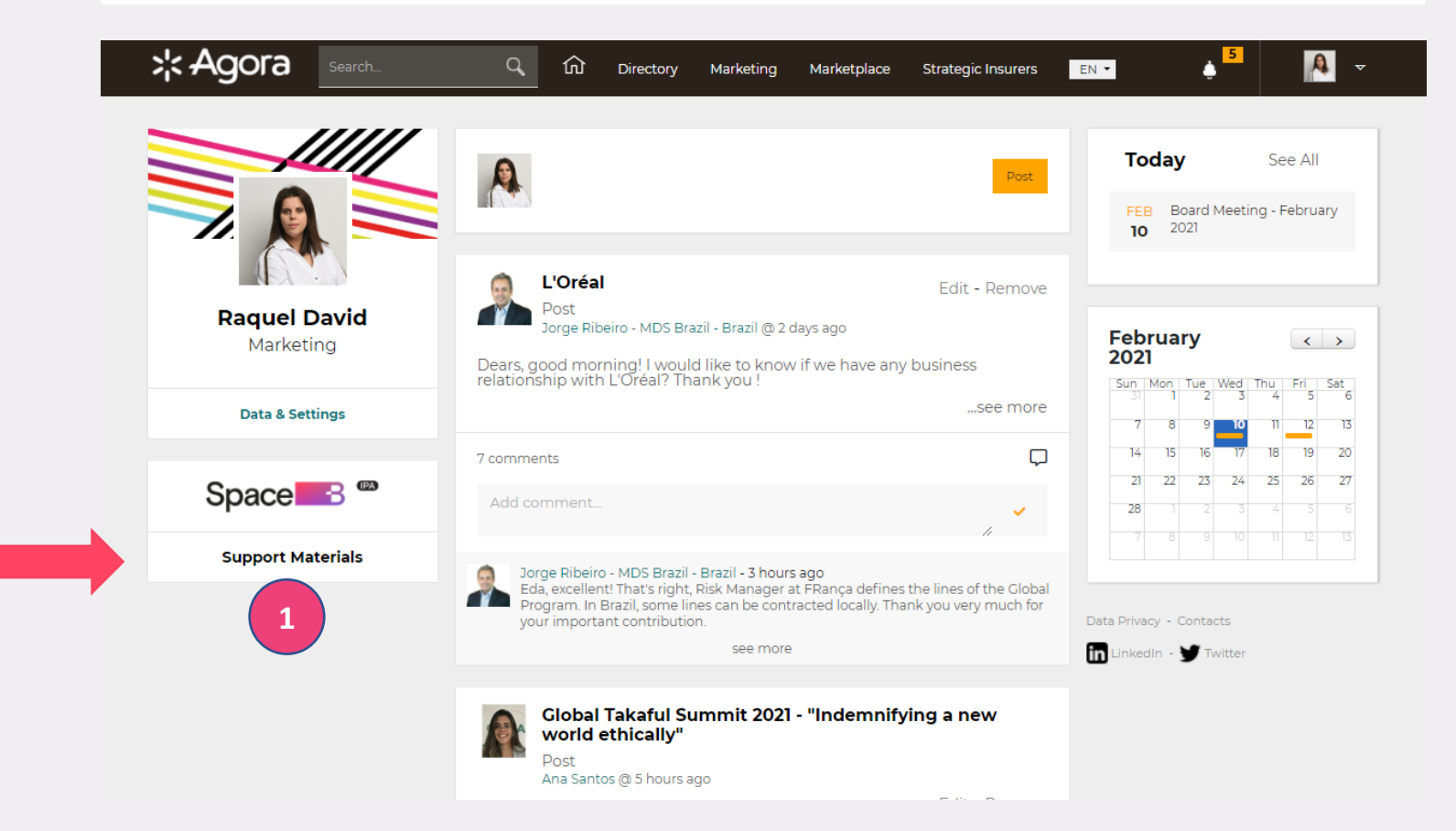

### **Contacts:**

**For general questions - Roman Bembinov: [roman.bembinov@brokerslink.com](mailto:roman.bembinov@brokerslink.com)**

**Step 5**

**Questions**

**?**

**Step 4**

**Step 3**

**Step 2**

**Step1**

**For technical issues: [ipa\\_digital@swissre.com](mailto:ipa_digital@swissre.com)**